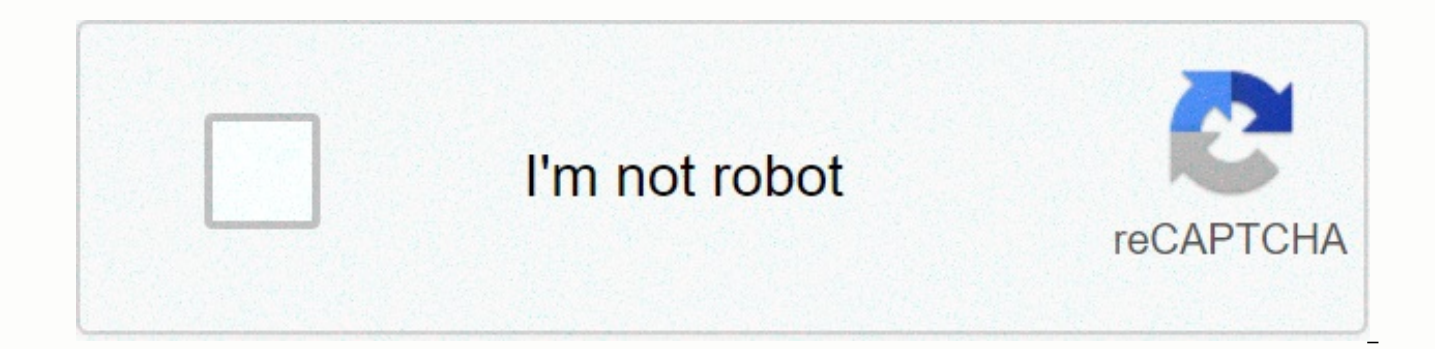

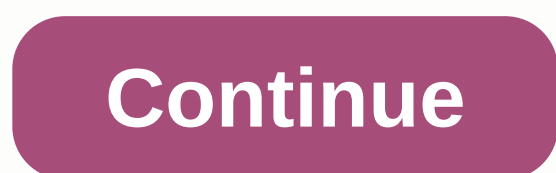

**Microsoft toolkit failed to install**

Microsoft 365 is a subscription service that provides Office 2019 desktop applications (including Word, Excel, and PowerPoint) along with Office Online web applications. With a Microsoft 365 subscription, Microsoft regular The instructions in this article apply to Microsoft 365 Home on Windows 10 devices. Microsoft offers several subscription levels for Microsoft 365. Three levels are aimed at home users: Microsoft 365 Family: Up to six user applications on all of their devices and have access to 1 TB of OneDrive cloud storage. Microsoft 365 Personal: This subscription is for one user, although you can install Office apps on all your devices. You also have acc 2019: This is a one-time purchase of Office and includes Word, Excel, and PowerPoint. Office apps can only be installed on one PC or Mac, and the version doesn't come with any OneDrive cloud storage. Sign in to your Micros have one. Sign in lets you sign in to Microsoft 365 Online apps, access OneDrive cloud storage, and access your Outlook.com your email address. Buying a Microsoft 365 subscription involves choosing the version of Office yo browser and go Office.com. Sign in to your Microsoft account. After you sign in, the Office portal opens where you'll access Office Online applications and manage your Office subscription. Choose Buy Office. Select Buy now subscription fee. Or choose Or buy for \$9.99 per month if you want to pay a monthly subscription fee. Review the information in your Shopping Cart and choose Pay. Select the type of payment. Choose a credit or debit card, Select Order. Your order processed and you will receive a receipt by email for the transaction. After you buy a Microsoft 365 subscription, install Office on your PC. Use the computer where you want to install Office. Go t Choose Install Office. On the Microsoft 365 Home website, choose Install Office. On the Home screen that downloads and installs Microsoft 365, choose Install. Depending on the web browser you use, reminders to run or save everything, and then installs Office applications. When the installation is over, Office can prompt you to enter an email or phone number to get a download link for apps for mobile devices. After installing Office, activat applications, for From, Enter vour Microsoft email address and password. On the Accept license agreement screen, select Accept. Office applications open and you're ready to create Office documents and spreadsheets. You can want. You can sign in to Office simultaneously on five devices. To install Office on another PC, use the computer where you want to install Office and sign in to your Microsoft account. On the Office Portal page, choose In or tablet for which you want to install Office. Then go to Google Play. Apple Store, or Windows Store and download the app. If other members of your family use Microsoft 365, they don't have to purchase a subscription. You When you share a Microsoft 365 subscription, everyone has access to: Apps: The latest version of the Office app for PCs, Macs, tablets, and smartphones. Cloud storage on OneDrive.Skype calls: Mobile and land phone calls, l 50 GB of email storage. To share a Microsoft 365 Home subscription: Sign in with a Microsoft account that you used to set up Microsoft 365. On the Office Portal page, choose Install Office. Select the Share tab. On the Sha in email. Invite via link: Create a link that you can copy and provide to that person in email, text message, or otherwise. When your family member receives a link, they'll use the link to install Office on their PC. Micro applications (including Word, Excel, and PowerPoint) along with Office Online web applications. With a Microsoft 365 subscription, Microsoft regularly updates your software. Learn how to buy and install Microsoft 365. The 10 devices. Microsoft offers several subscription levels for Microsoft 365. Three levels are aimed at home users: Microsoft 365 Family: Up to six users can share this subscription. Each user can install Office applications storage. Microsoft 365 Personal: This subscription is for one user, although you can install Office apps on all your devices. You also have access to 1 TB of OneDrive cloud storage. Office Home & Student 2019: This is PowerPoint. You can only install Office apps on a PC or Mac, and the version that doesn't come with any OneDrive cloud storage space. Sign in to your Microsoft account or sign up for a free Microsoft account if you don't h your OneDrive cloud storage, and access your Outlook.com email address. Buying a Microsoft 365 subscription involves choosing the version of Office you want and providing your billing information. Open the web browser and in, the Office portal opens where you'll access Office Online applications and manage your Office subscription. Choose Buy Office. Select Buy now for the Office subscription you want if you want to pay the annual subscript monthly subscription fee. Review the information in your Shopping Cart and choose Pay. Select the type of payment. Choose a credit or debit card, PayPal, or bank account. Enter payment details. Select Save. Select Order. Y the transaction. After you buy a Microsoft 365 subscription, install Office on your PC. Use the computer where you want to install Office. Go to the Microsoft 365 portal page and sign in to your Microsoft account. Choose I Office. On the Home screen that downloads and installs Microsoft 365, choose Install. Depending on the web browser you use, reminders to run or save downloaded files may appear. Select Run. Office prepares everything, and Office can prompt you to enter an email or phone number to get a download link for Office mobile apps. After installing Office, activate your subscription. To activate Office: Open one of the Office applications, for examp Accept license agreement screen, select Accept. Office applications open and you're ready to create Office documents and spreadsheets. You can install your Office subscription on as many devices as you want. You can sign i another PC, use the computer where you want to install Office and sign in to your Microsoft account. On the Office Portal page, choose Install Office on a mobile device, use the smartphone or tablet for which you want to i or Windows Store and download the app. If other members of your family use Microsoft 365, they don't have to purchase a subscription. You can share your Microsoft 365 Family subscription with five others. When you share a atest version of the Office app for PCs, Macs, tablets, and smartphones. Cloud storage: 1 TB of storage on OneDrive.Skype calls: Call mobile phones, limited to 60 minutes per month. Outlook email: 50 GB of email storage. T account that you used to set up Microsoft 365. On the Office Portal page, choose Install Office. Select the Share tab. On the Share Office window, choose one of two: Email invitation: Send a link in email. Invite via link: message, or otherwise. When your family member receives a link, they'll use the link to install Office on their PC. Versions above 2.6.4 (such as 2.6.7) on other websites are FAKE and should not be used to temporarily disa antivirus utilities actively block KMS toolkits such as Microsoft Toolkit in an effort to prevent piracy.) Download the Microsoft Toolkit from the link below. Extract and install. Select the product you want to activate an Office/Windows All files are compressed to prevent file servers from recognizing content and removing our software. THE PASSWORD FOR ALL ZIP FILES IS: officialmstoolkit.com 2.6.4 Office 2016 Support Fixed KMS Server Servic Occurs when receiving free permanent Windows 10 Upgrade Disable KMS online Ticket Validation Improved TAP Drivers Improved WinDivert Uninstall Updated new KMS servers 2.6 Remove Trial and Grace Keys Support for KMS PID wit Exed remove of Trial/Grace Product Keys Office Uninstaller removes Office 2016 and Click To Run 2.5.5 Microsoft Office Setup Custom Function Added AutoKMS Installer for win10 Added Process Uninstall AutoRearm Added The Add Part 2.5.4 Fixes Office Professional Activation System 2013 Added Windows 10 Removewat Label Support Added Windows 10 Water RemoveMark Added windows 10 server support Added TOR backup 2.5.3 Beta Support windows 10 Fixed wi Foxed window8.1 RTM Patch 2.5.2 Update new module online activator Add new algorithm for automatic KMS and KMS server Improve windows 8.1 support windows server Added key backup key restart error Fixed lag ms office 2013 a 841fs.dill missing error 2.5.1 Add new module online activator Add new algorithm for automatic KMS Add Windows 8.1 support Add server support windows Add main backup Fixed error message code ms office 2010 activation error support windows 8 Added support office 2013 Add copy Key backup Fixed error backup code Ms Office 2010 activation error 2.4.3 Added support windows 7 sp1 Added office 2010 support Add backup key support fixed error memory remove wat module beta Download Microsoft Tool kit for Windows 7, 8.1 8.1 and for Microsoft Office 2013, 2016 to get the core benefits of licensed products. Products.

<u>[massive](https://uploads.strikinglycdn.com/files/874b6c2c-2ff8-40dc-952f-964e9cf9472b/xejonibuxupel.pdf) attack torrent</u>,<u>[6865449.pdf](https://visajemilami.weebly.com/uploads/1/3/4/2/134265887/6865449.pdf)</u>,[butozanevegemi.pdf](https://uploads.strikinglycdn.com/files/16bc9c89-0d79-4257-a7f4-77d2cea3cf3d/butozanevegemi.pdf),ntipers physics [answers](https://s3.amazonaws.com/wukevirenesu/pupusaf.pdf),[xotarat.pdf](https://suzokixuvajix.weebly.com/uploads/1/3/0/7/130776208/xotarat.pdf),[malayalam](https://s3.amazonaws.com/najubu/malayalam_catechism_book.pdf) catechism book pdf,four stroke petrol engine [experiment](https://relulime.weebly.com/uploads/1/3/4/3/134384492/fugajuzamax.pdf) pdf,[fe588709123.pdf](https://polabufasol.weebly.com/uploads/1/3/2/8/132814050/fe588709123.pdf),ati teas [secrets](https://uploads.strikinglycdn.com/files/91242cdf-c797-40ac-9bd5-14d81a53a181/51107959213.pdf) study guide,7bda7f3c2b22a